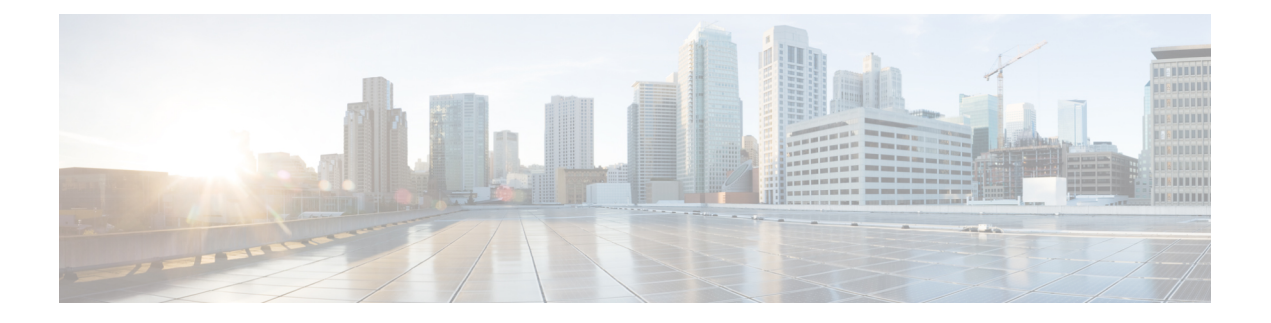

# **User Interface**

- [Administration](#page-0-0) Console, on page 1
- Access [Administration](#page-0-1) Console, on page 1
- [Welcome](#page-1-0) Page, on page 2
- Unified [Intelligence](#page-2-0) Center Cluster, on page 3
- Unified [Intelligence](#page-3-0) Center Cache, on page 4

# <span id="page-0-0"></span>**Administration Console**

Unified Intelligence Center is installed on a Cisco Unified Operating System platform as a cluster with a maximum of eight nodes: one Controller node and up to seven Member nodes.

The Controller node is mandatory and provides both the Administration and the Unified Intelligence Center Reporting web applications. A cluster can consist of the Controller node only.

Member nodes are optional and have the Unified Intelligence Center Reporting application only. (Unified Intelligence Center Administration is not available on a Member node.)

The Administration console manages all components in a unified deployment and also provides links to:

- Cisco Unified Serviceability and SNMP
- Disaster Recovery System
- Real Time Monitoring Tool (RTMT)

#### **Related Topics**

Configure [SNMP-Associated](cuic_b_admin-console-user-guide-1201_chapter6.pdf#nameddest=unique_11) Settings Real Time [Monitoring](cuic_b_admin-console-user-guide-1201_chapter7.pdf#nameddest=unique_12) Tool

# <span id="page-0-1"></span>**Access Administration Console**

The System Application User who is defined during the installation is by default the initial Super User who can sign in to the Administration Application.

This initial Super User can then create other Super Users in the **Admin Users** page. For more information, see *Manage All Super Users*.

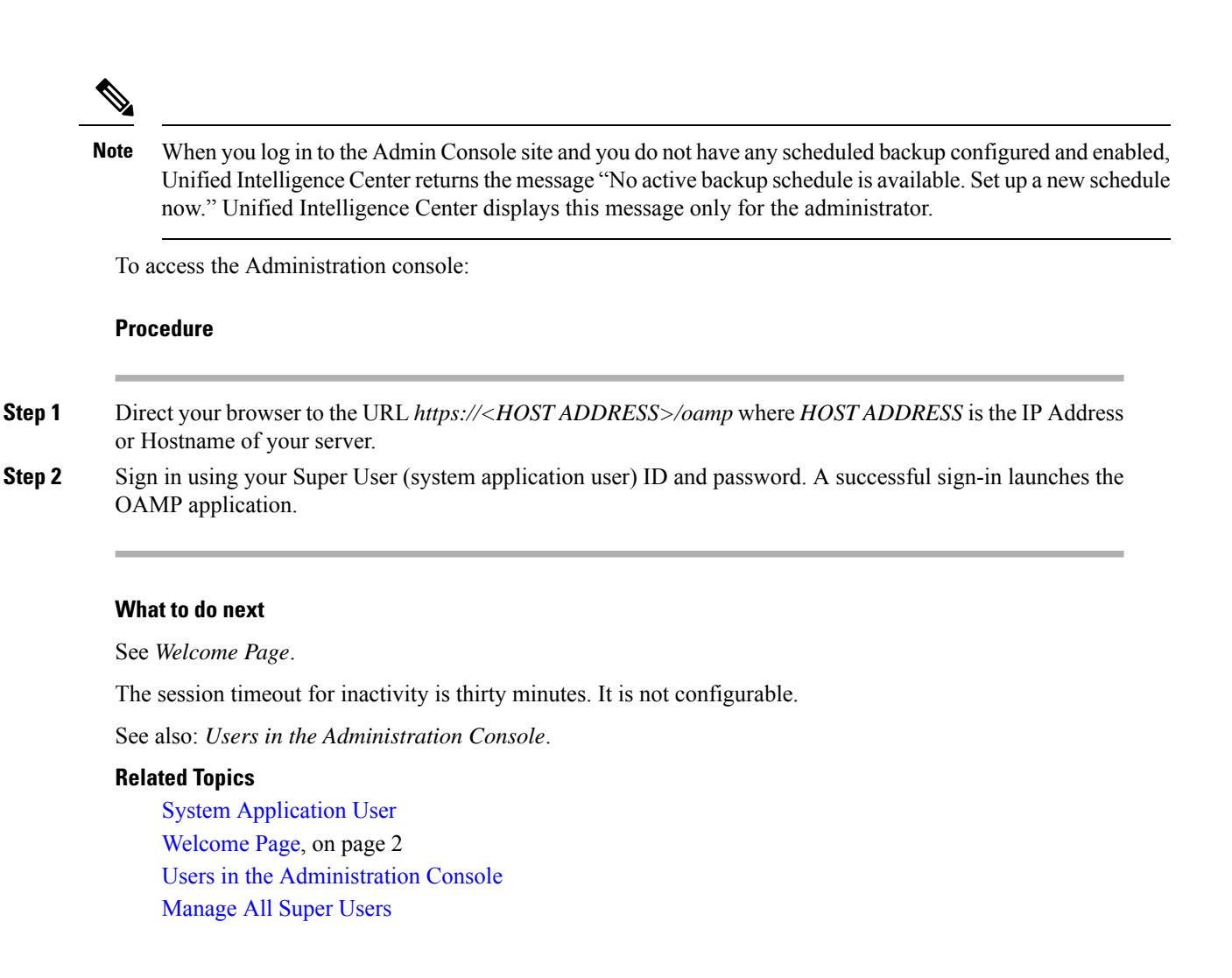

### <span id="page-1-0"></span>**Welcome Page**

The Welcome page appears by default after a successful sign-in.

The left navigation pane of the Welcome page contains Drawers. Fore more information, see *Drawers*.

Drawers are similar to menus in that they group logically-related functional elements. Clicking a drawer in the left panel opens a panel on the right where you can define or display parameters for a function.

#### **Table 1: Actions From This Page**

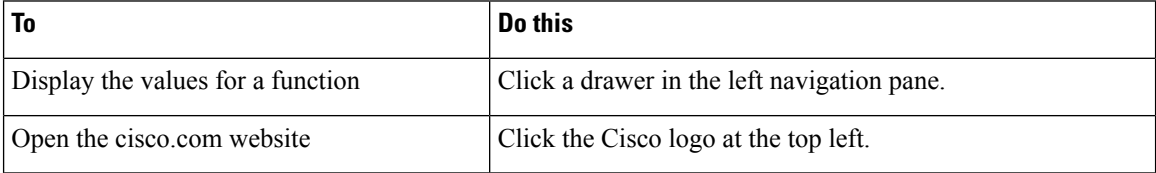

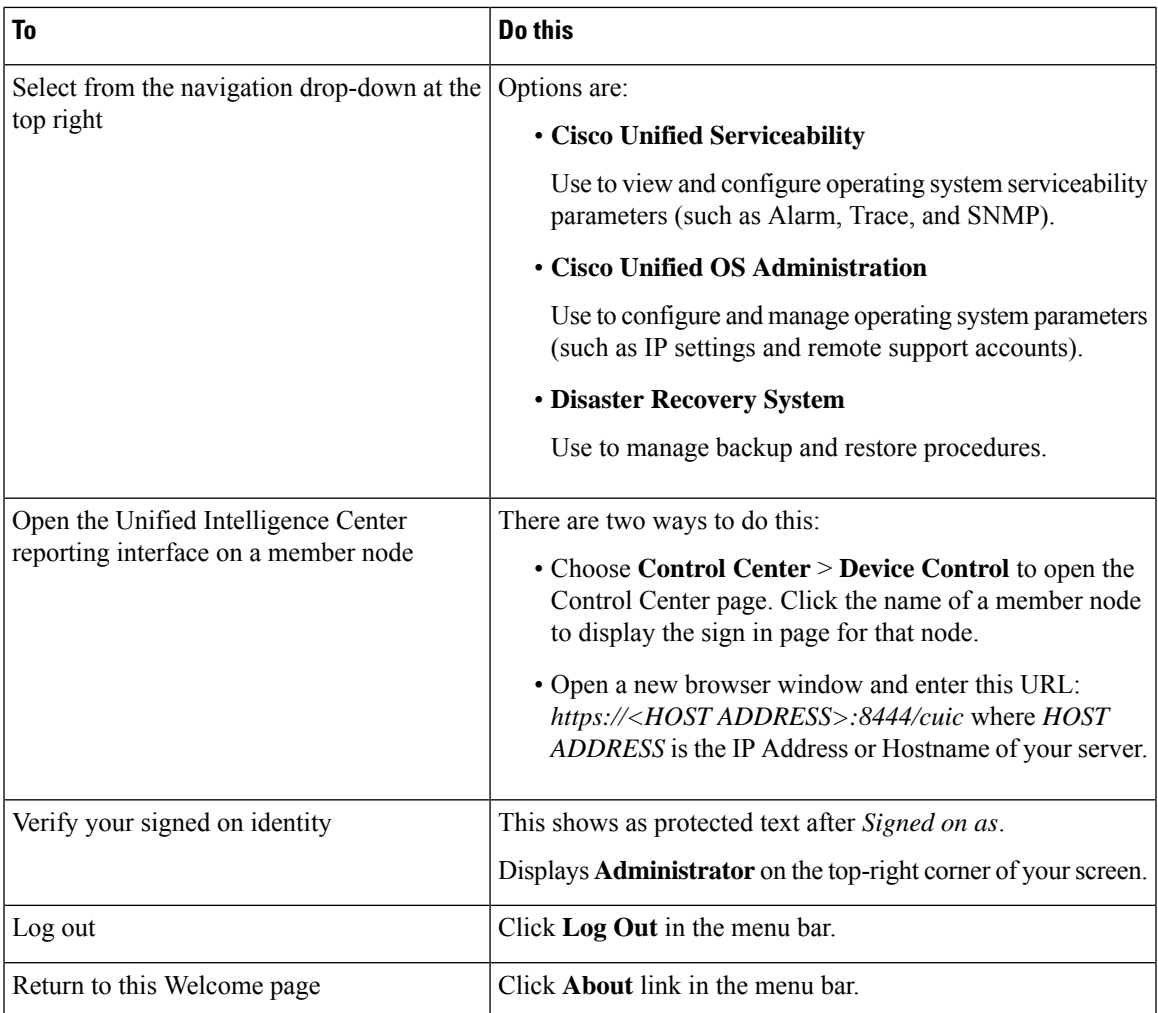

#### **Related Topics**

[Drawers](cuic_b_admin-console-user-guide-1201_chapter8.pdf#nameddest=unique_18)

### <span id="page-2-0"></span>**Unified Intelligence Center Cluster**

Unified Intelligence Center is installed as a cluster of at least one and up to eight nodes.

### **Nodes in the Unified Intelligence Center Cluster**

The first node in the Unified Intelligence Center cluster is the Controller. For database replication, this node is referred to as the "publisher". This means that it *publishes* or replicates, its databases to Member nodes.

The Member nodes are referred to as *subscribers* of the database replication. Members receive data from the publisher.

Each node on which reporting functionality is processed (the Controller node and each member node) has a Unified Intelligence Center database which is constantly accumulating and removing records; for example, when a dashboard is added or a user record is removed.

When all nodes are up, changes to the Unified Intelligence Center databases replicate synchronously among the Controller/publisher and all Member/subscribers by means of an "update anywhere" model. For more information, see *Database Replication*.

The Disaster Recovery System performs the database maintenance. For more information, see *Disaster Recovery System*.

#### **Related Topics**

utils [dbreplication](cuic_b_admin-console-user-guide-1201_appendix1.pdf#nameddest=unique_21) utils [disaster\\_recovery](cuic_b_admin-console-user-guide-1201_appendix1.pdf#nameddest=unique_22)

## <span id="page-3-0"></span>**Unified Intelligence Center Cache**

Unified Intelligence Center uses a cache to optimize access to the local Cisco Unified Intelligence Center database and it is built on top of the local configuration database. Unified Intelligence Center is designed to provide a highly scalable cluster in which every node manages its own local cache independently of other nodes.

When an item stored in the local cache (such as a report template or a dashboard) is modified, a message is sent to other nodes in the cluster indicating that the item has been modified and that their version of that item is stale. On receipt of this message, each node invalidates its own references to the stale item in the local cache. In this manner, all nodes remain synchronized.

In a few exceptional cases where, stale data can be re-cached or become out of synch in the cluster. Therefore, the Unified Intelligence Center System Configuration administrator has access to the **Synchronize Cluster** link below the username on the top-right corner of your user interface screen.

Click and confirm. This action notifies all nodes in the cluster to clear their local cache, and it synchronizes and empties all caches in the cluster. Clearing the locale cache forces each node to go directly to the database for the requested information.

Each node gets fresh data from the database. The data is automatically put into the local cache and accessed during future requests. Data will be consistent in the database, and there will be no loss of information.

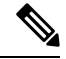

**Note** It is best to perform this action during off-hours.